## **Инструкция для оформления заявления о неиспользуемом объекте недвижимости:**

- 1. Главная задача заявителя точно указать местонахождение неиспользуемого объекта недвижимости. Поэтому для приема от граждан информации о неиспользуемых объектах нежилого фонда собственности Санкт-Петербурга используется специально разработанный механизм (сервис) Региональной геоинформационной системы Санкт-Петербурга (далее - РГИС).
- 2. При переходе по ссылке <http://www.rgis.spb.ru/> Вы окажетесь на главной странице РГИС.

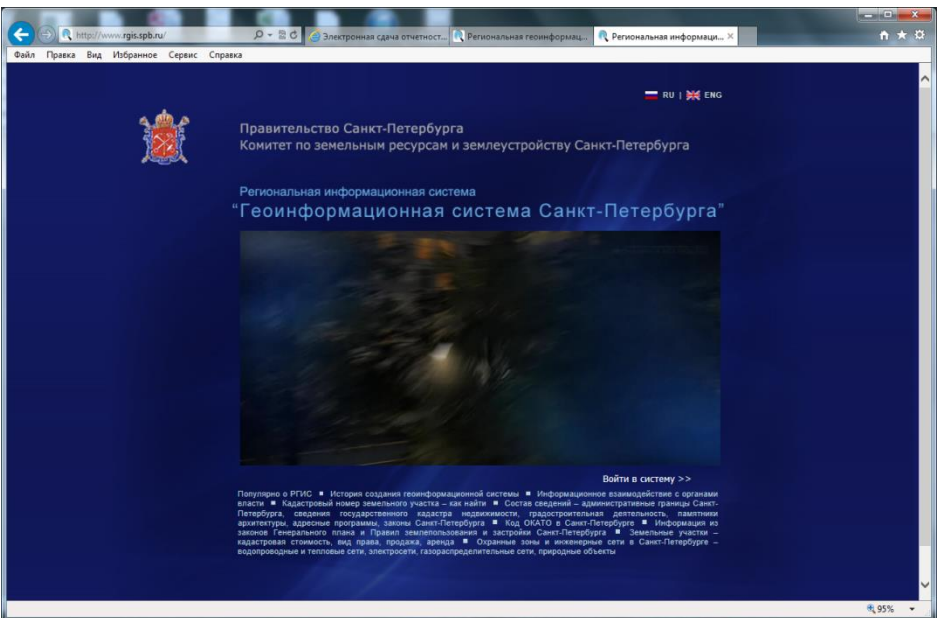

3. После щелчка мышкой по разделу «Войти в систему >>» Вы попадаете на эту страницу:

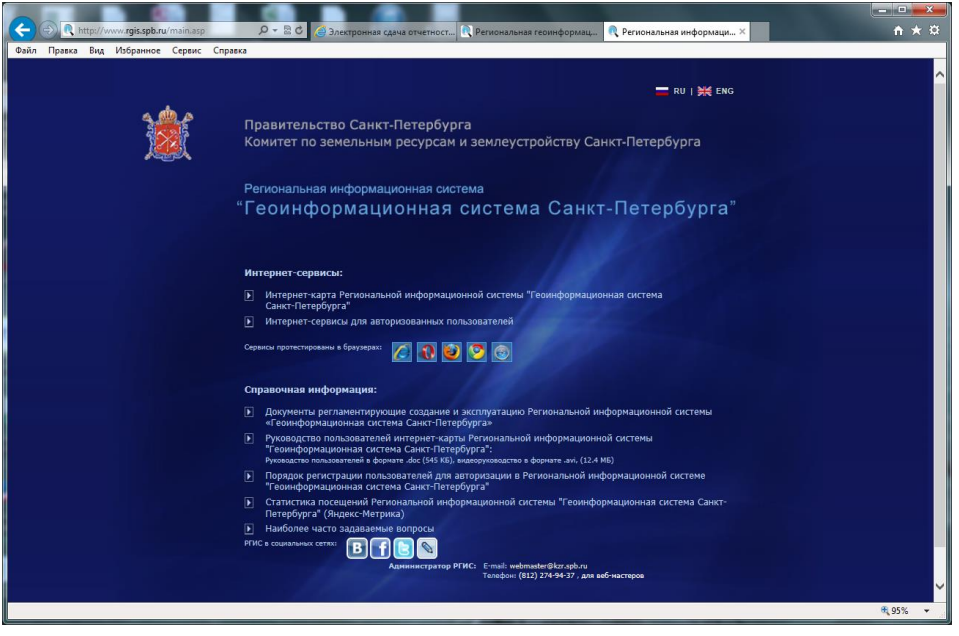

4. Выбираем раздел «Интернет-карта Региональной информационной системы "Геоинформационная система Санкт-Петербурга", открывается страница:

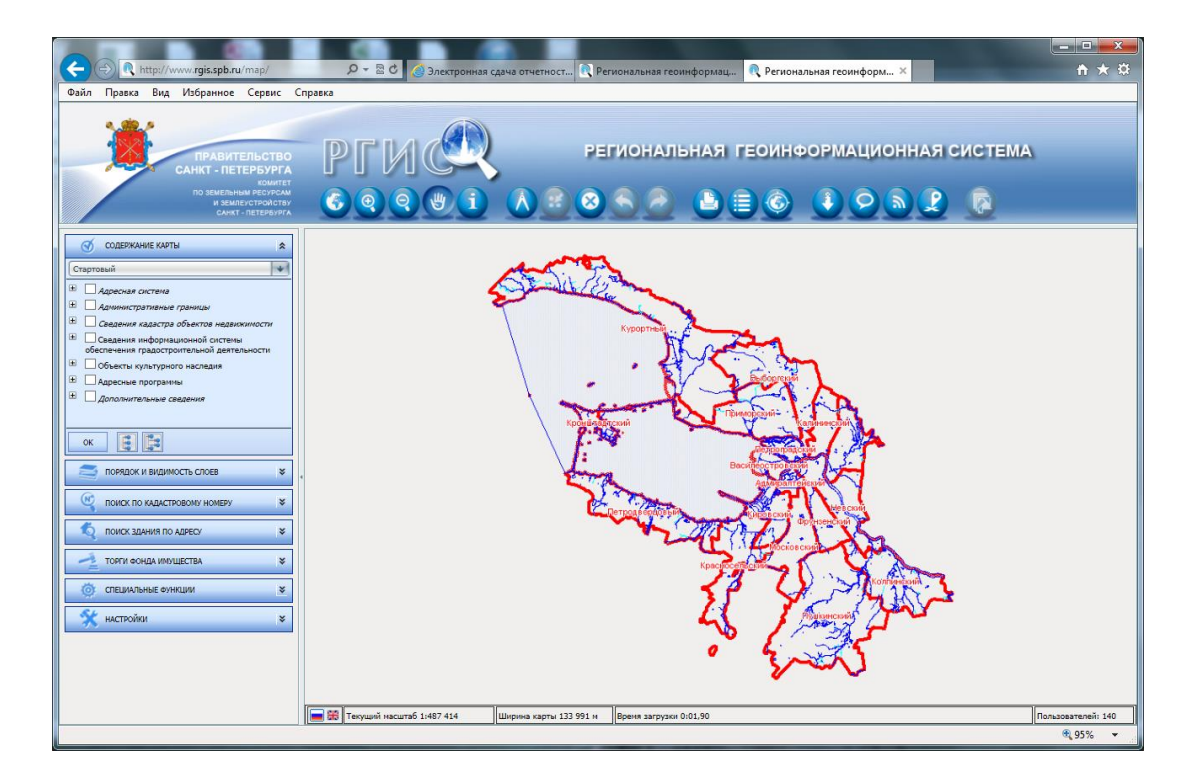

5. В меню, в левой части экрана выбираем раздел «Специальные функции»:

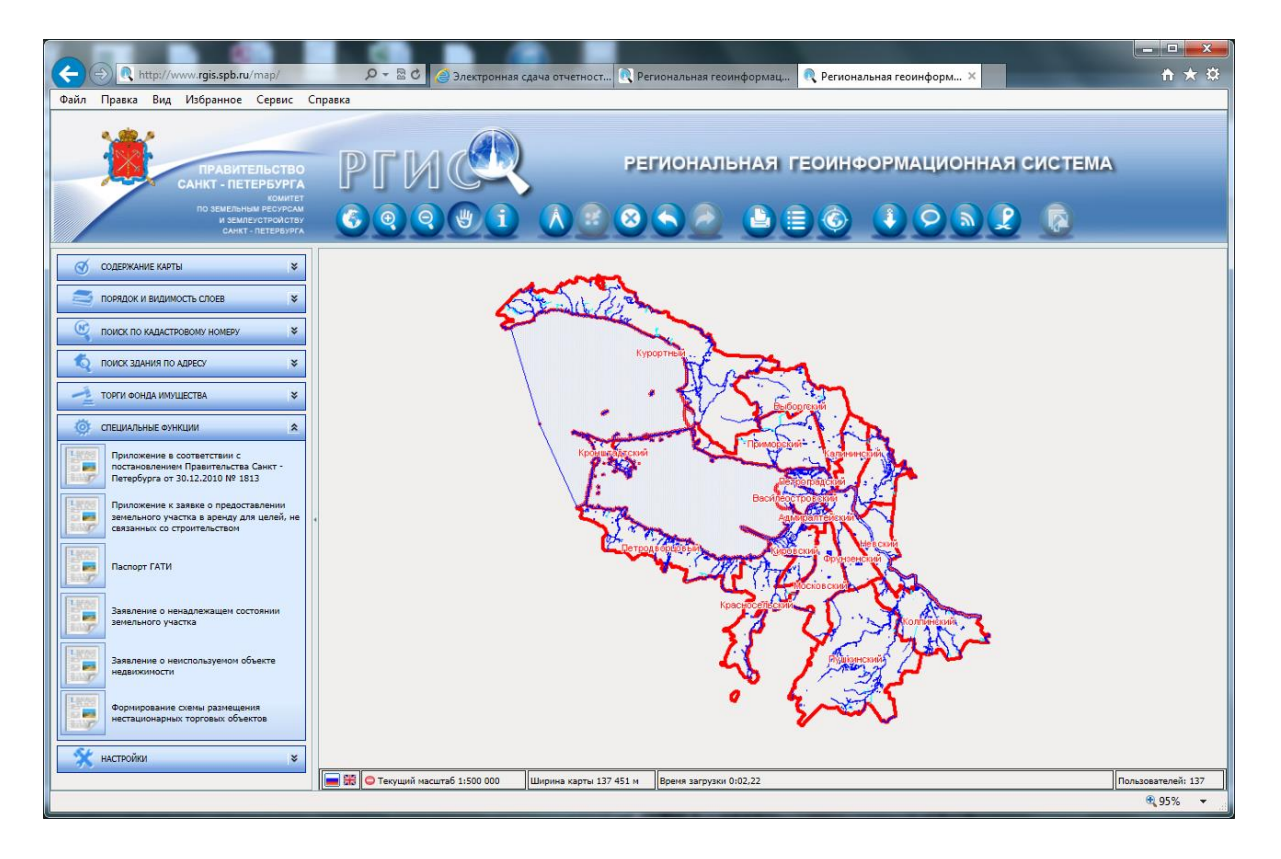

6. И далее, в разделе «Специальные функции», - пункт «Заявление о неиспользуемом объекте недвижимости». В верхней правой части окна с картой появятся дополнительное меню «Оформление заявления» с двумя кнопками: «Указать здание/сооружение» и «Заполнение сведений»

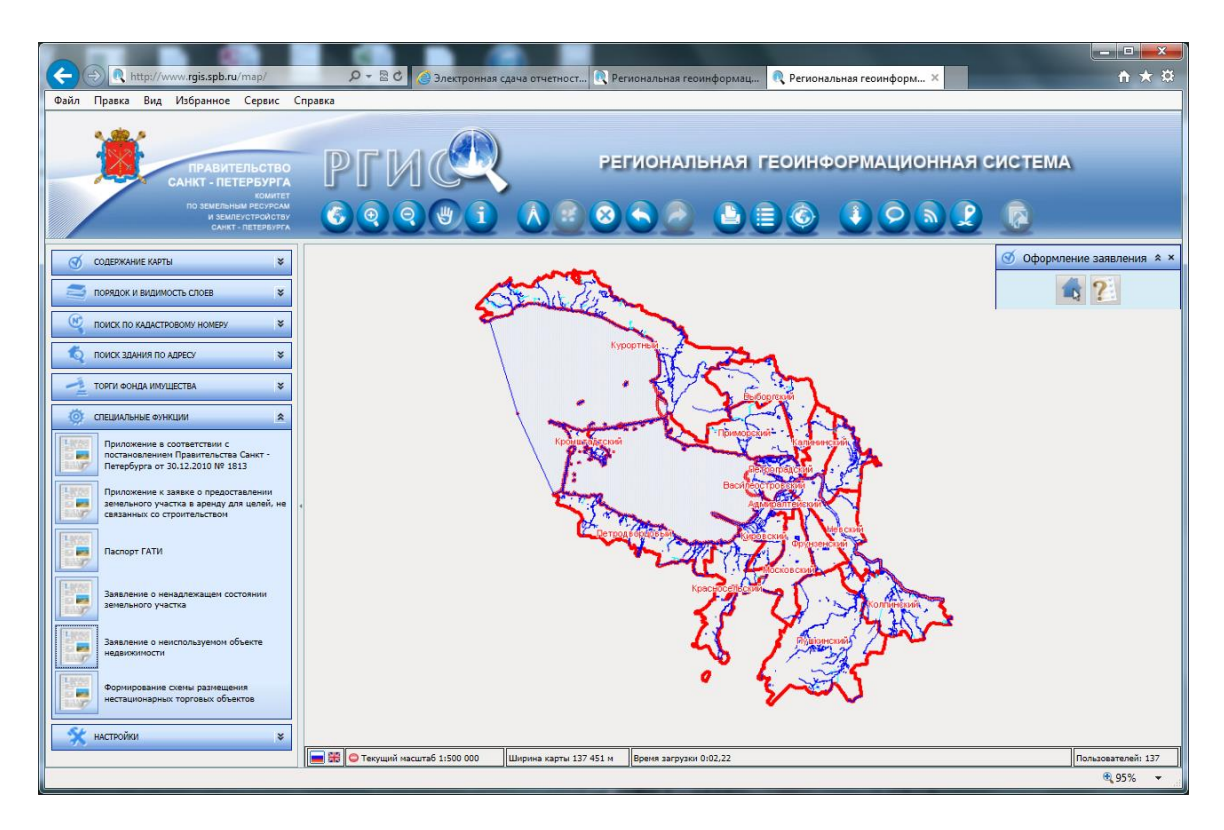

7. С помощью кнопок изменения масштаба в верхней части страницы (или колеса мышки) выберите удобный для работы масштаб карты.

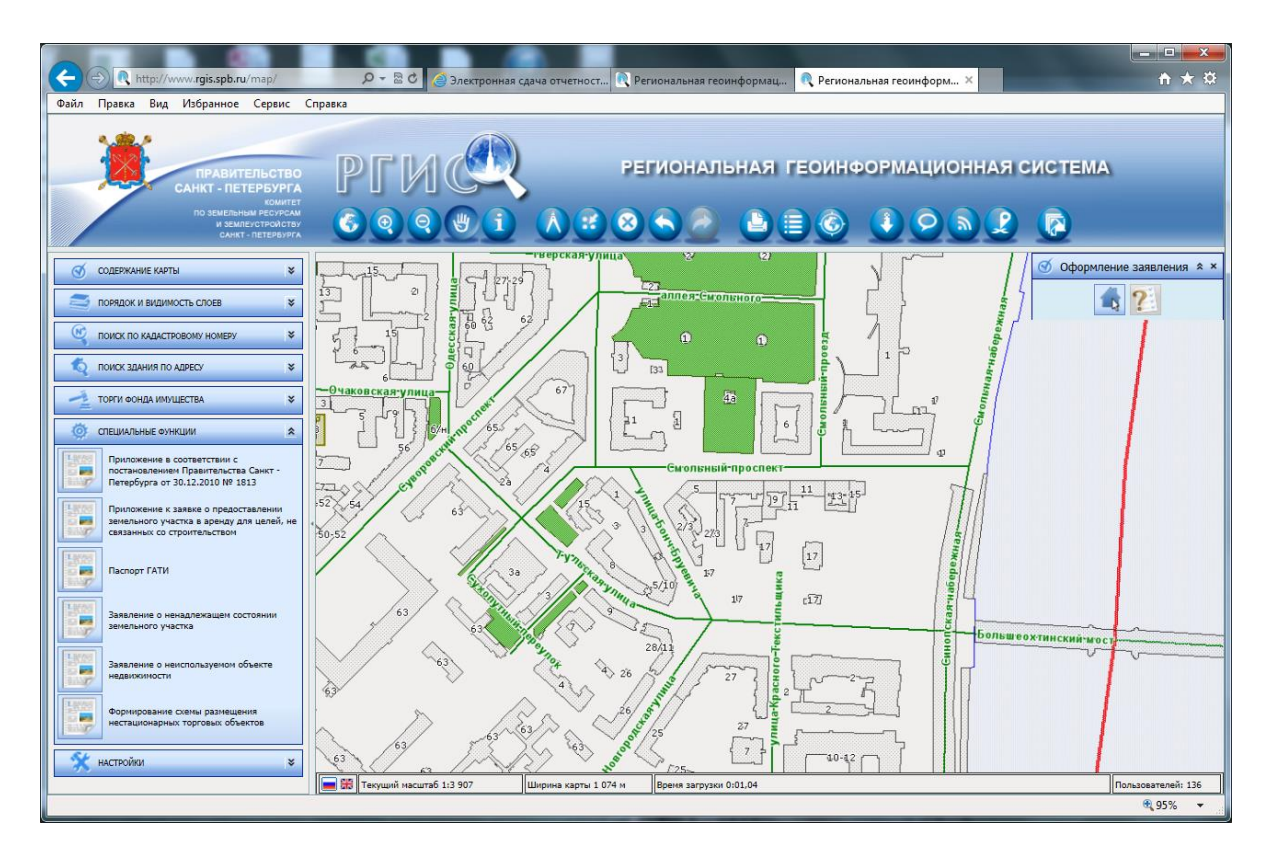

8. Найдите на карте РГИС интересующий Вас объект недвижимости, нажмите кнопку «Указать здание/сооружение» в дополнительном меню «Оформление заявления» и дважды щёлкните по найденному объекту. Если всё сделано правильно, объект заполнится штриховкой и в окне карты откроется новое окно: «Добавление объекта» с указанием точного адреса. На вкладке «Внесение информации» окна «Добавление объекта» заявитель должен внести соответствующую информацию в остальные поля. Для обратной связи следует обязательно указать контактные данные заявителя.

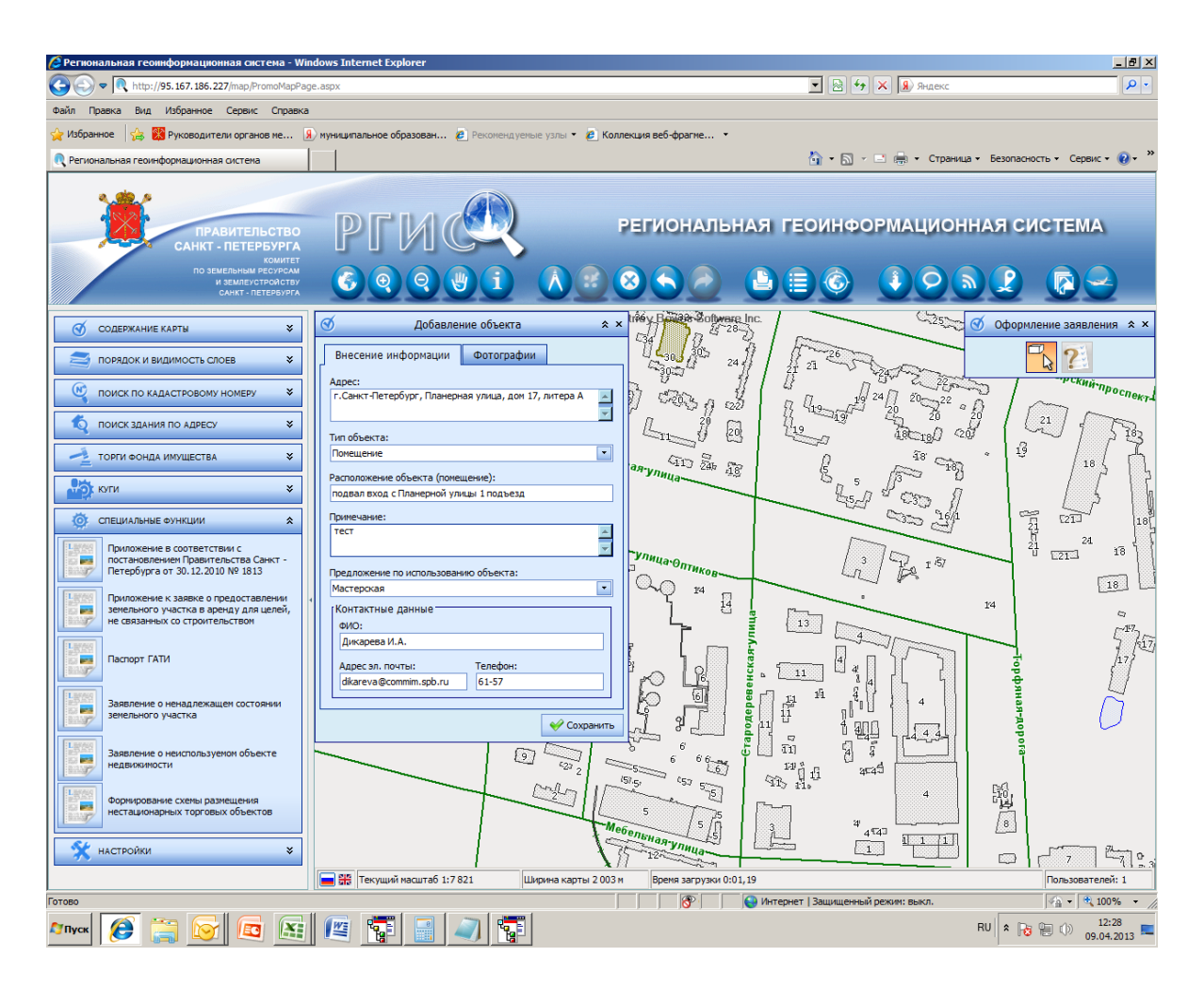

На вкладке «Фотографии» необходимо дополнить заявление цифровыми фотографиями объекта.

Заполнив форму «Добавление объекта», нажмите кнопку «Сохранить» в правом нижнем углу формы.

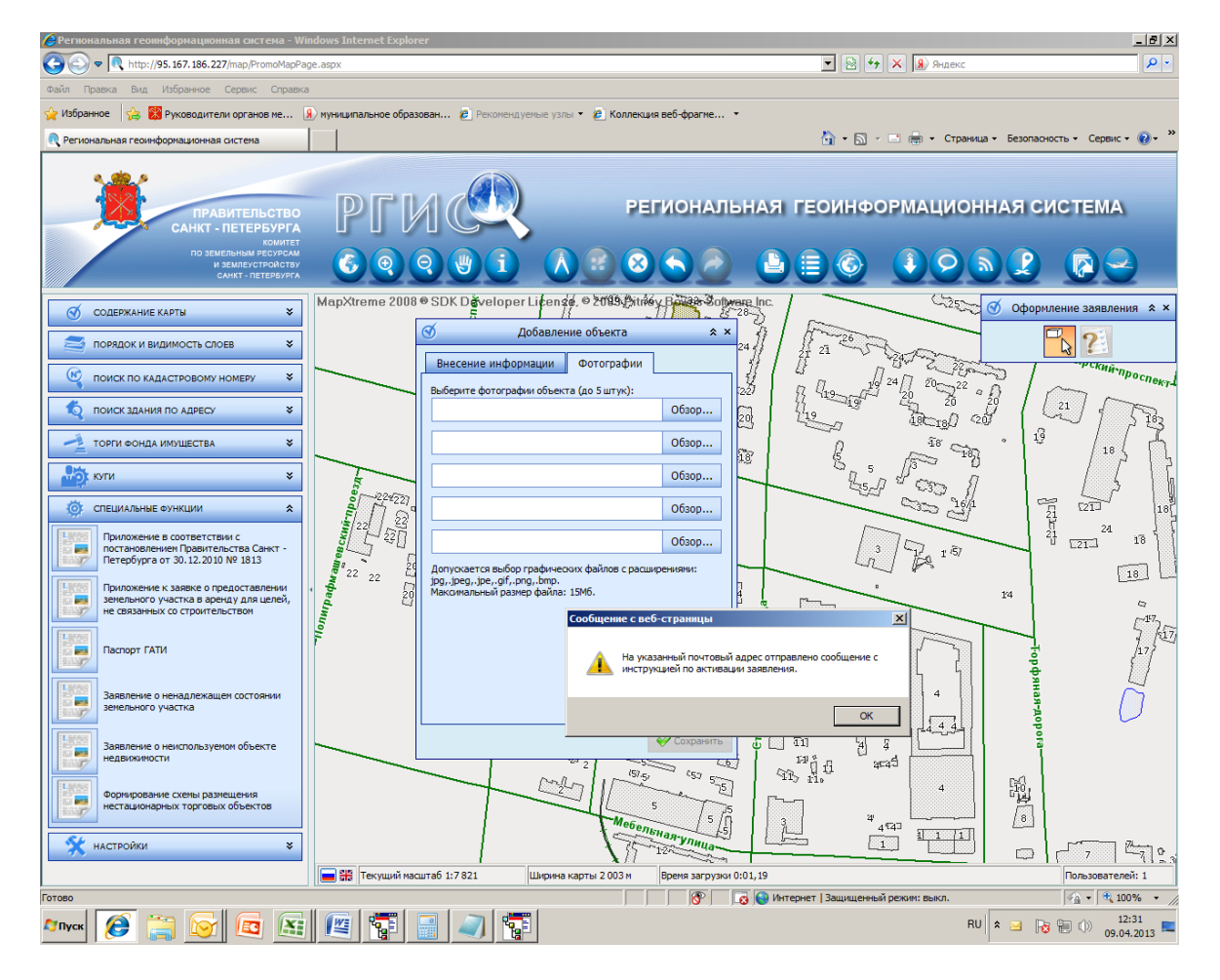

После проверки заполнения необходимых полей, заявителю на указанный им адрес электронной почты автоматически направляется письмо следующего содержания:

## Добрый день!

В Региональной информационной системе 'Геоинформационная система Санкт-Петербурга' зарегистрировано заявление о неиспользуемом объекте недвижимости № 21 от 09.04.2013.

Если эта операция была совершена без Вашего ведома, не предпринимайте никаких действий. Если заявление было сформировано Вами, то для активизации заявления перейдите по ссылке [http://95.167.186.227/map/AjaxHandler.ashx?controllerName=UnusedRealty&methodName=Confirm&d](http://95.167.186.227/map/AjaxHandler.ashx?controllerName=UnusedRealty&methodName=Confirm&data=81bfcb13-97a7-49a9-a5a4-d54a79d85dd5) [ata=81bfcb13-97a7-49a9-a5a4-d54a79d85dd5](http://95.167.186.227/map/AjaxHandler.ashx?controllerName=UnusedRealty&methodName=Confirm&data=81bfcb13-97a7-49a9-a5a4-d54a79d85dd5) или скопируйте ссылку в адресную строку Вашего браузера.

Просим Вас не отвечать на это сообщение. Оно сформировано и отправлено автоматически системой рассылки уведомлений портала RGIS.SPB.RU.

С уважением, Администрация портала RGIS.SPB.RU

9. Заявителю необходимо выполнить активацию заявления, После активации Вашего заявления по ссылке, указанной в письме, вы получите следующий ответ с сайта РГИС:

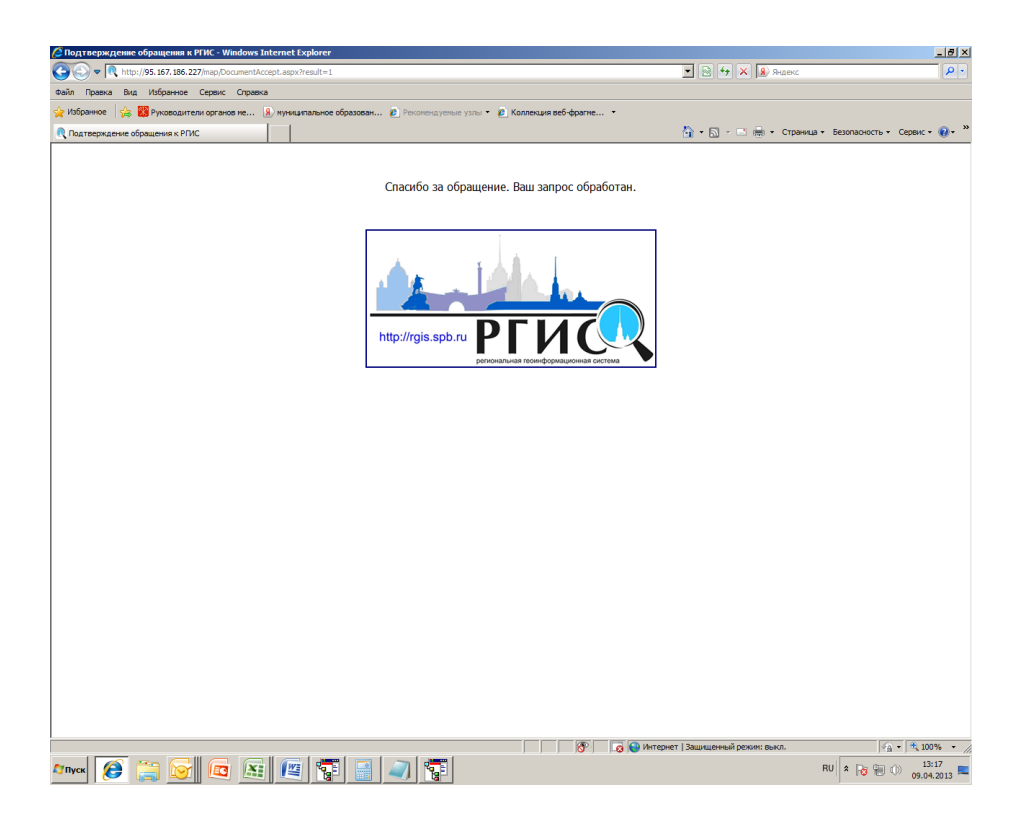

10.Дальнейшая обработка Вашего заявления осуществляется специалистом районного Управления (агентства) недвижимого имущества КУГИ. После анализа информации по электронной почте заявителю направляется письмо о принятии заявки к рассмотрению.

Уважаемый(ая) Иванова Анна Павловна!

Ваше заявление о неиспользуемом объекте недвижимости № 68 от 20.05.2013 принято к рассмотрению.

Просим Вас не отвечать на это сообщение. Оно сформировано и отправлено автоматически системой рассылки уведомлений портала RGIS.SPB.RU.

С уважением, Администрация портала RGIS.SPB.RU

11.Третий этап обработки. Специалист РА анализирует заявку, проводит работу по установлению права собственности и текущему состоянию объекта и направляет в адрес заявителя письмо по электронной почте.

Уважаемый(ая) Иванова Анна Павловна!

По вашему заявлению о неиспользуемом объекте недвижимости № 68 от 20.05.2013 принято решение.

Решение: Объект в реестре собственности Санкт-Петербурга, осуществляется процесс по распоряжению объектом.

Просим Вас не отвечать на это сообщение. Оно сформировано и отправлено автоматически системой рассылки уведомлений портала RGIS.SPB.RU.

С уважением, Администрация портала RGIS.SPB.RU